## miTAS mit der Kiwi Checkliste

Dieter macht eine betriebliche Qualifizierung in einem Einrichtungshaus. Zu seinen Aufgaben gehört u.a. die Tätigkeit den sogenannten Kassenmarkt aufzufüllen.

**mnTAS** 

Das sind die Regale und Fächer die sich unmittelbar an den Kassen befinden und einen hohen Umsatz durch die Kund\*innen erfahren. Deshalb muss Dieter diese Tätigkeit jeden Tag durchführen. Am besten noch bevor das Einrichtungshaus öffnet und noch keine Besucher\*innen im Haus sind.

Leider fällt es Dieter sehr schwer, sich die einzelnen Arbeitsschritte zu merken. Immer wieder vergisst er einzelne Regale oder Arbeitsschritte und die betrieblichen Ansprechpartner\*innen müssen "seine" Aufgaben nacharbeiten.

Da sein Jobcoach auch nicht jeden Tag vor Ort sein kann, hat dieser die Idee, miTAS als Arbeitshilfe einzusetzen. Diese Idee findet Dieter gut. Er kann gut mit seinem Smartphone umgehen und freut sich, dieses bei der Arbeit einsetzen zu dürfen.

Dieter und sein Jobcoach gehen die Aufgaben vor Ort im Einrichtungshaus anhand der [Kiwi-Checkliste S](https://mitas-app.de/media/pages/banners/mediaboxes/medienbox-fur-lernbegleiter/vermitteln-materialien-fur-den-einstieg/94a16e8b47-1616615829/kiwi_checkliste_lb_05.06.2020.pdf)chritt für Schritt durch. Für jeden Arbeitsschritt wird ein Foto gemacht und besprochen, welches die genauen Aufgaben sind. Anschließend werden die einzelnen Arbeitsschritte besprochen und in die unten stehende Tabelle eingetragen. Dieter kann anhand der Smileys bewerten, welche Aufgabe ihm schon gut gelingt und bei welcher er noch Unterstützung benötigt und z.B. ein Foto benötigt, um besser an die Aufgabe erinnert zu werden.

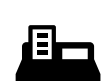

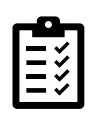

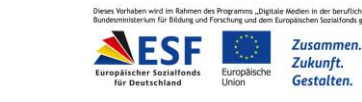

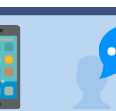

## www.mitas-app.de

 $\bullet$ 

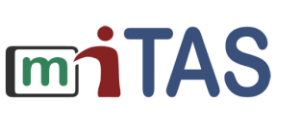

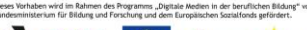

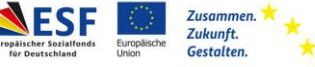

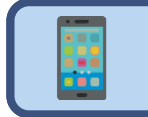

## miTAS mit der Kiwi Checkliste

- 1. Gemeinsam wird eine Aufgabe ausgewählt, die ihr unter die Lupe nehmen wollt.
- 2. Die Aufgabe wird feingliedrig in die Tabelle eingetragen.
- 3. Anhand der vorbereiteten Materialien besprecht ihr die Aufgabe und füllt die Tabelle aus. Dies könnt ihr nach der Einführung der miTAS-App wiederholen.

Datum: Name: Lernbegleiter: Aufgabe:

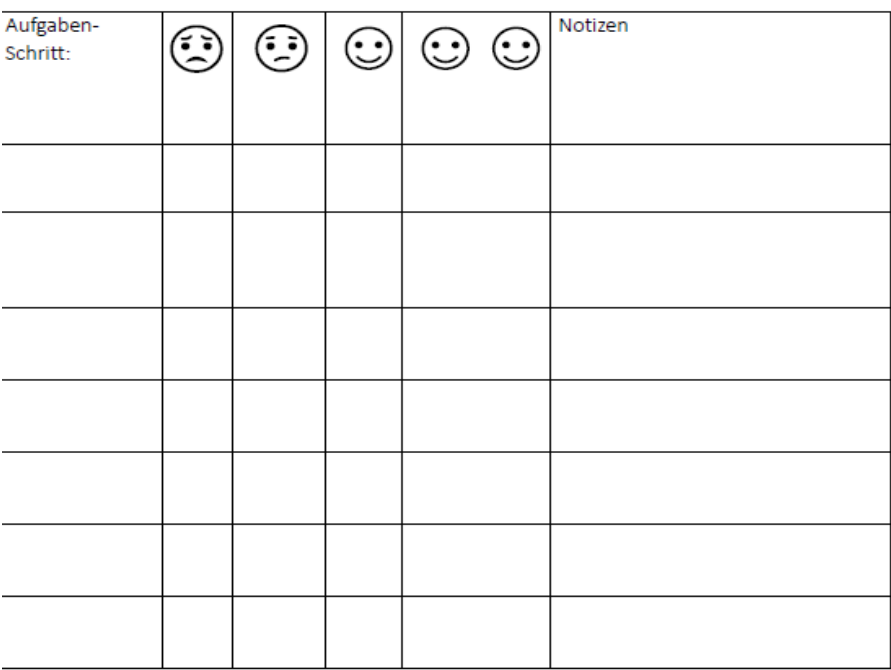

 $\ddot{\bullet}$ 

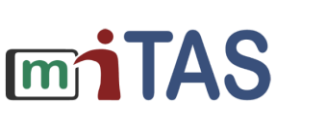

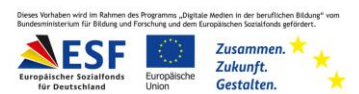

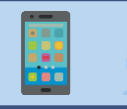

## miTAS mit der Kiwi Checkliste 3

Nachdem die Tabelle fertig erstellt ist, fährt Dieters Jobcoach ins Büro und erstellt die einzelnen Aufgaben mit Text oder Foto am Browser in der miTAS-App.

Am nächsten Tag öffnet Dieter zu Arbeitsbeginn die miTAS-App und holt sich die Aufgabe "Kassenmarkt" als Aufgabe in die App. Er beginnt nach Anleitung der App die Aufgaben durchzuführen. Ist ein Arbeitsschritt vergessen worden oder benötigt er nur einen Text statt Foto oder umgekehrt, teilt Dieter dies seinem Jobcoach mit. Dieser notiert sich diese in der Tabelle und ändert sie bei der nächsten Gelegenheit.

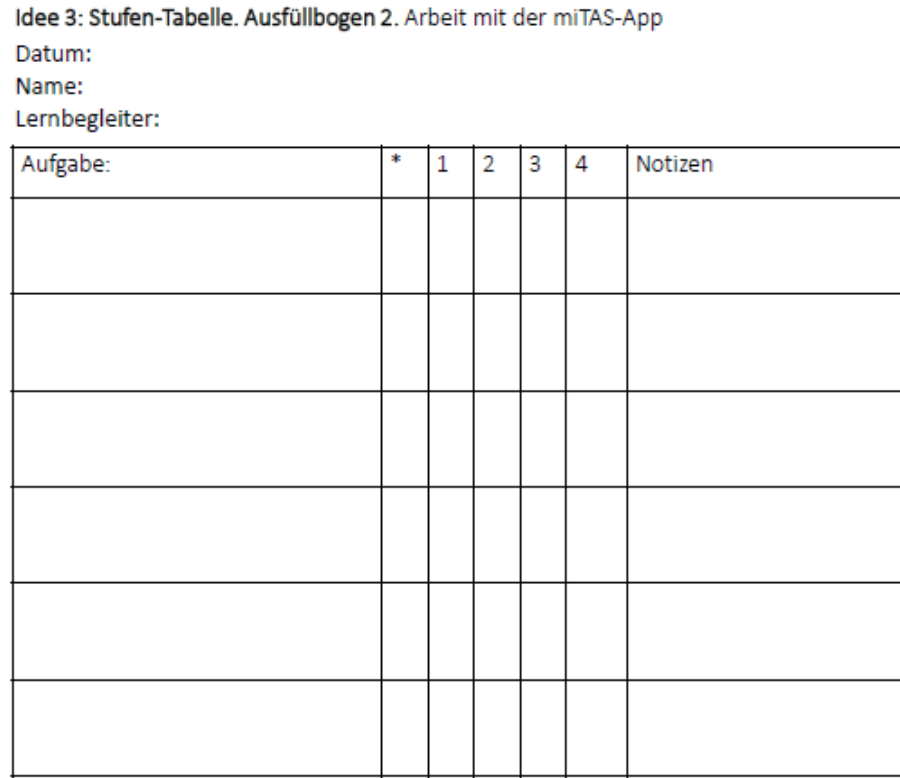

Nach 3 bis 4 Tagen sind die Aufgaben so in der App abgebildet, dass Dieter diese selbstständig ausführen kann und niemanden mehr fragen muss.